Zmiana przypisania lekarzy do paszportów już wydanych.

Wyszukujemy druk w funkcji "Wykorzystanie druków paszportów"

Numery paszportów ⇒ Wykorzystanie druków - wyszukiwanie

Wpisujemy numer druku, a następnie klikamy szukaj:

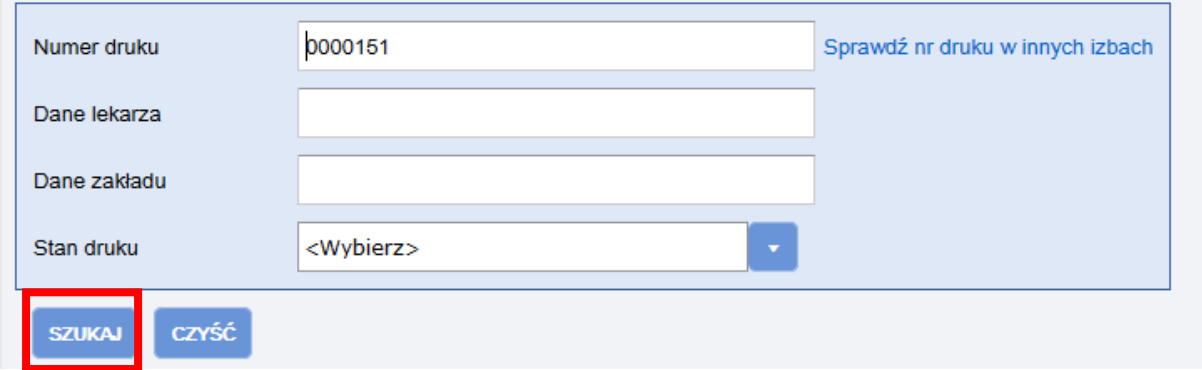

Po prawej stronie w naszym druku jest opcja "Zmień wydanie"

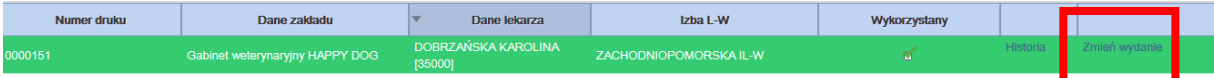

System wyświetli komunikat informacyjny

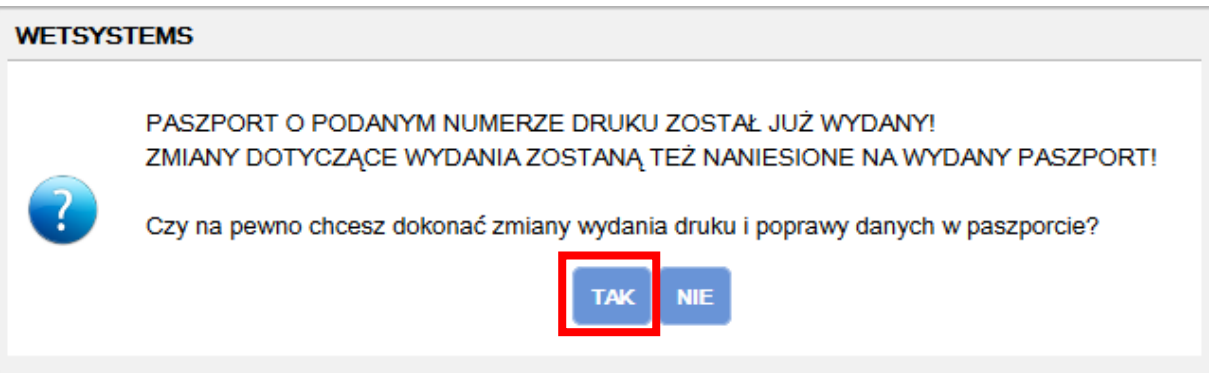

W oknie dokonujemy wybory danych nowego lekarza wydającego oraz zakładu w którym lekarz pracuje.

Zmiana wydania możliwa jest tylko dla lekarzy przypisanych do konkretnych zakładów leczniczych.

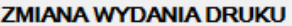

## UWAGA! ZMIANA WYDANIA DRUKU JEST OPERACJĄ NIEZALECANĄ!

Jeśli na pewno chcesz zmienić wydanie druku wprowadź nowe dane i naciśnij przycisk "Zapisz".

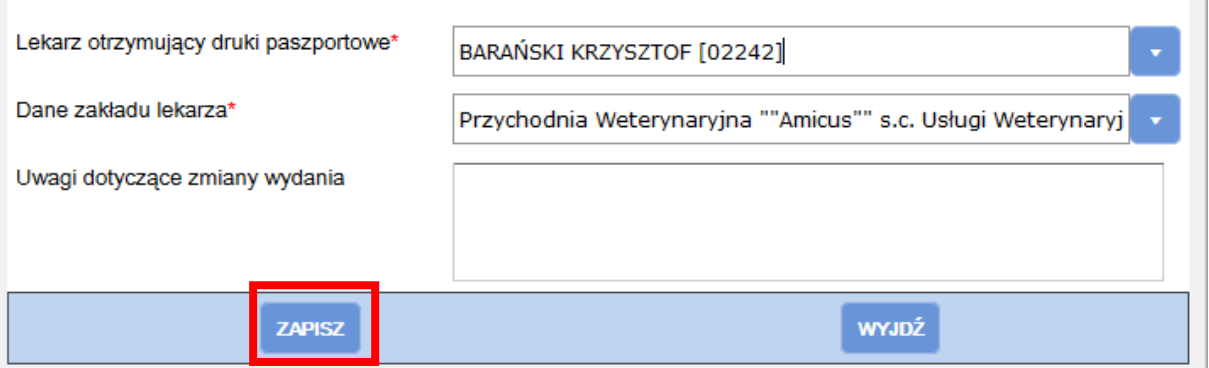

Na koniec klikając na "Zapisz" wprowadzany zmiany w druku paszportu oraz w samym paszporcie.